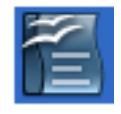

**Weitergehende Schrifteffekte**, wie wir sie in WORD unter **Format Zeichen** finden, gibt es in OpenOfficeWriter ebenfalls, diese sind nur etwas anderes aufgegliedert

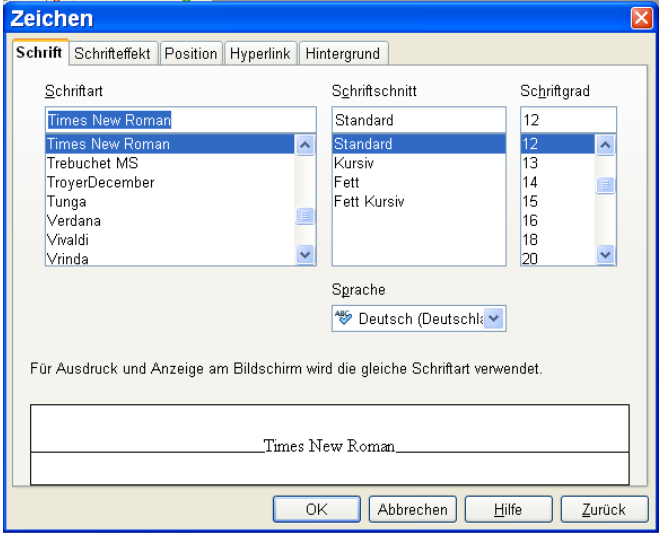

Wir finden diese ebenfalls unter dem **Menü Format – Zeichen**

Unter "**Zeichen**" "**Schrift**" können zunächst nur **Schriftart, Schriftschnitt und Schriftgrad** eingestellt werden. Die Änderungen werden ebenfalls am unteren Fensterrand in einer Vorschau dargestellt.

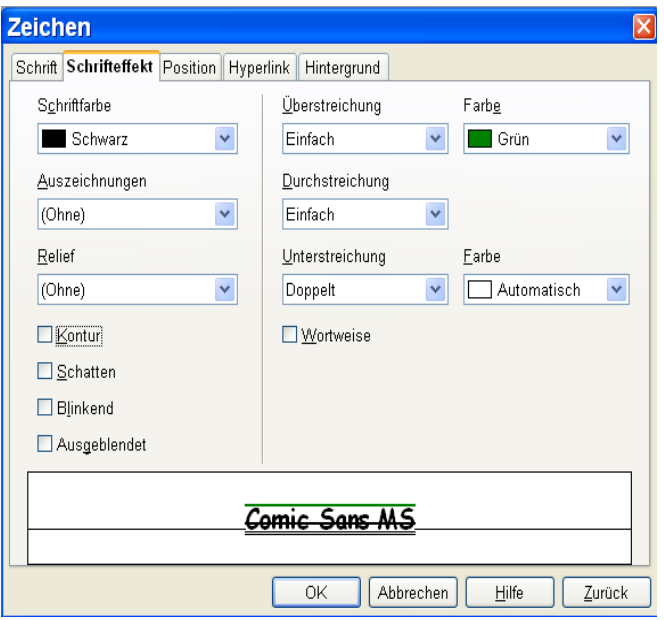

Unter "**Zeichen" – "Schrifteffekt**" können wir eine ganze Anzahl von zusätzlichen Einstellungen vornehmen, wie **Farbe, Relief, Über-, Durch- und Unterstreichungen nebst Farbgebung, Kontur, Schatten, Blinkend, ausgeblendet…** Auswählen...

 $Z$ urück

 $\bar{\mathbf{v}}$ 

 $\checkmark$  $\overline{\mathbf{v}}$ 

Hilfe

Abbrechen

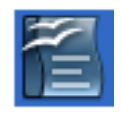

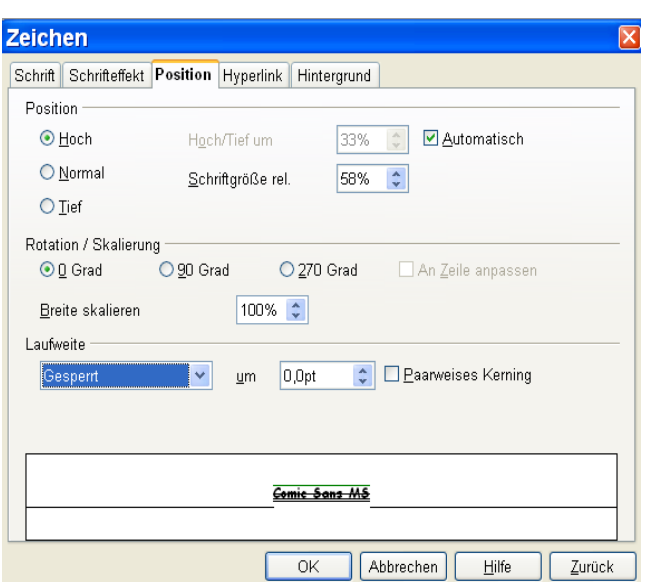

Zeichen

Hyperlink

 $\mathsf{U} \underline{\mathsf{R}} \mathsf{L}$  $Text$ 

Name

Erame Ereignisse.. Zeichenvorlagen Besuchter Link

Unbesuchter Link

Schrift Schrifteffekt Position Hyperlink Hintergrund

Ar

Unter **Position** finden wir Einstellungen z.B. für hoch- und tiefgestellt, Skalierung in der Breite, sowie für die Laufweite der Buchstaben.

Die Einstellungen für hoch-und tiefgestellt können aber auch als Symbol in die Formatleiste integriert werden.

Auch Hyperlinks (Adressen von Webseiten) lassen sich in Texte einbinden. Dies kann aber auch über ein Symbol in der Formatleiste geschehen.

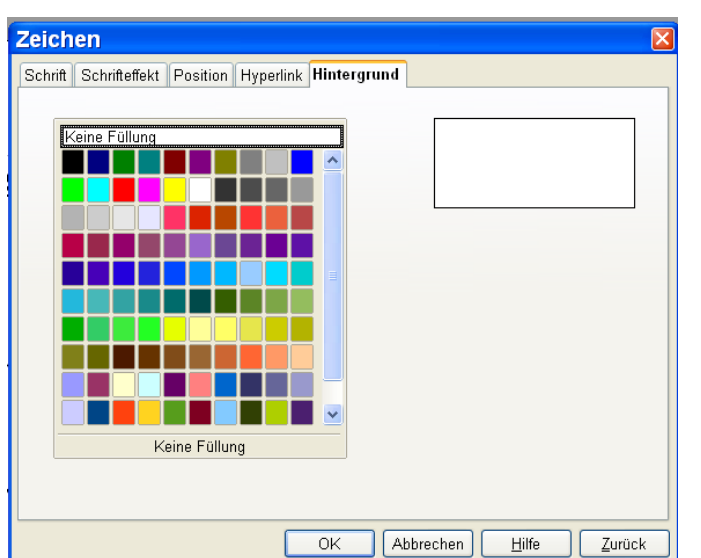

 $\overline{OK}$ 

Über den Reiter Hintergrund im Menü Zeichen kann der Hintergrund hinter der Schrift zusätzlich noch farbig gestaltet werden.